## **Wie wechsele ich meine Rolle?**

Rolle wechseln

Prüfer/-in SGM

Wenn Sie mehr als eine Rolle haben ist oben rechts ein Feld über dem steht "Rolle wechseln":

Hier müssen Sie auf die Aktuelle Rolle klicken, dann erscheint eine Liste aller Rollen die Sie haben. Dort können Sie dann auf die gewünschte Rolle klicken in die Sie wechseln wollen.

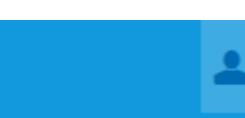

Sollten Sie nur eine Rolle haben sieht das so aus: Dann können Sie Ihre Rolle nicht wechseln und haben die richtige Rolle für Ihre Aufgabe bereits.